## Creazione di PDF/A per gli utenti che utilizzano OpenOffice (Win, Mac, Linux)

Gli utilizzatori della suite OpenOffice (software free e multipiattaforma per l'office automation) possono salvare la tesi di dottorato in formato PDF/A direttamente dall'applicazione in uso (OpenOffice Writer).

La procedura prevede le seguenti operazioni:

- 1. Aprire il file con [**OpenOffice Writer]**;
- 2. Cliccare su [**File**] e poi su [**Esporta nel formato PDF**];
- 3. Nella finestra [**Opzioni PDF**] selezionare le opzioni come evidenziato qui di seguito:

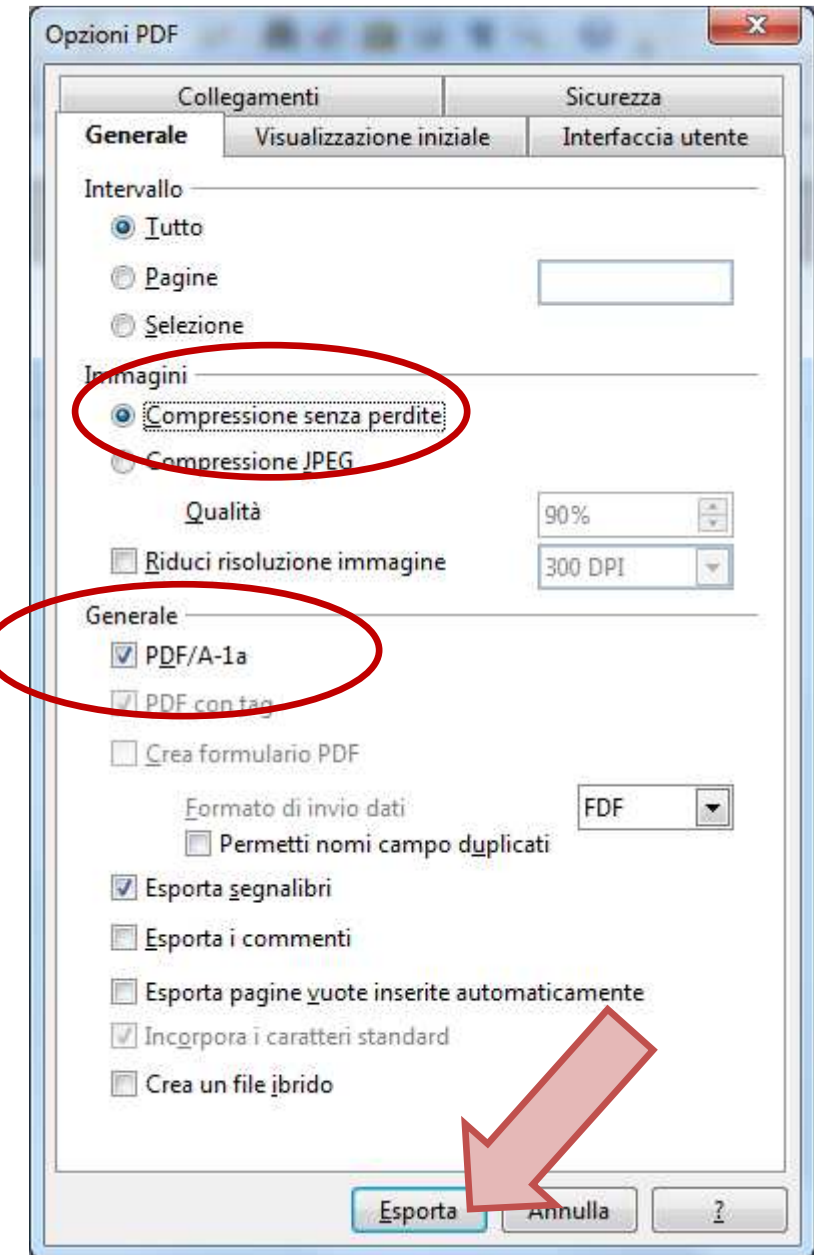

- 4. Cliccare su [**Esporta**];
- 5. Selezionare la cartella e il nome del file per completare l'esportazione e il salvataggio;

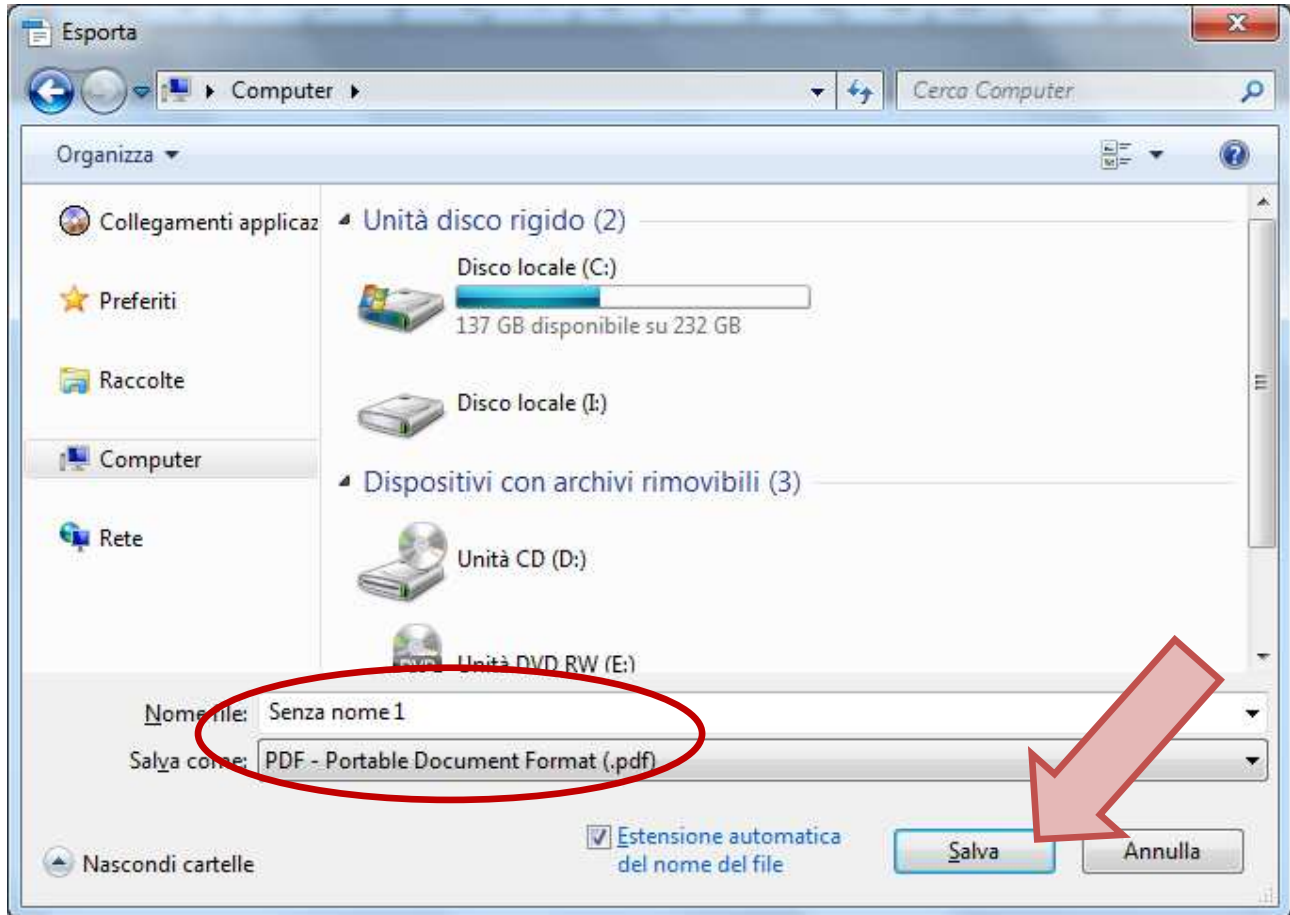

6. Al termine del processo di conversione **sarà disponibile il file** in formato PDF/A nella cartella indicata.